Register your product and get support at www.philips.com/welcome

> HTS5560 HTS5580 HTS5590

# **PHILIPS**

## Innholdsfortegnelse

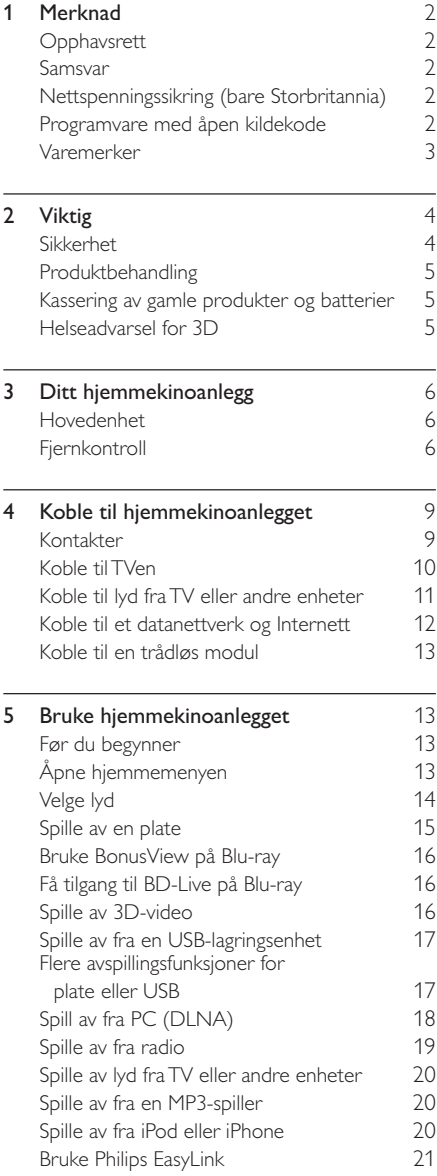

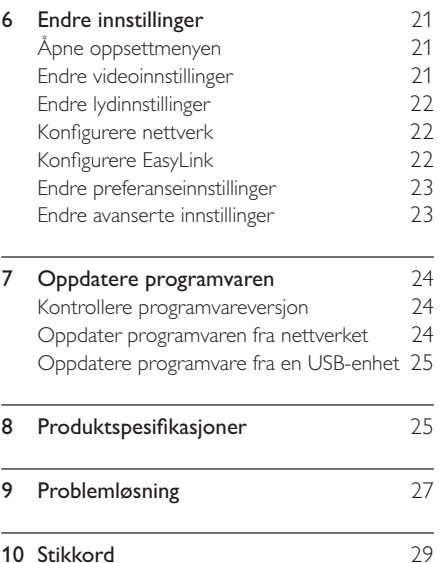

Norsk

## 1 Merknad

### Opphavsrett

Be responsible Respect copyrights

Denne enheten omfatter kopibeskyttelsesteknologi som er beskyttet av amerikanske patenter og andre åndsverkrettigheter tilhørende Rovi Corporation. Dekompilering eller demontering er ikke tillatt.

### Opphavsrett i Storbritannia

Opptak og avspilling av materiale kan kreve samtykke. Se vedtak om opphavsrett av 1956 og vedtak om utøverbeskyttelse av 1958 til 1972.

### Samsvar

 $\epsilon$ 

Dette produktet er i samsvar med viktige krav og andre relevante bestemmelser i direktivene 2006/95/EF (lav spenning) og 2004/108/EF (EMC).

### Nettspenningssikring (bare Storbritannia)

Dette produktet har en godkjent helstøpt sikring. Hvis det blir nødvendig å bytte nettspenningssikringen, må den erstattes med en sikring som har den samme verdien som er angitt på sikringen (for eksempel 10 A).

- $1$  Ta av sikringsdekselet og ta ut sikringen.
- 2 Den nye sikringen må samsvare med standarden BS 1362 og ha godkjenningsmerket fra ASTA. Hvis du har mistet sikringen, må du kontakte forhandleren og få bekreftet den riktige sikringstypen.
- $3$  Sett sikringsdekselet på plass igjen.

Merknad

• For å overholde EMC-direktivet (2004/108/EF) skal ikke støpselet til dette produktet fjernes fra ledningen.

### Programvare med åpen kildekode

Philips Electronics Singapore Pte Ltd tilbyr herved ved forespørsel å utlevere en kopi av den tilsvarende kildekoden for de opphavsrettsbeskyttede programvarepakkene med åpen kildekode som brukes i dette produktet, og som det anmodes om en slik utlevering av de respektive lisensene. Dette tilbudet står ved lag i opptil tre år etter kjøpsdatoen for dette produktet til alle som mottar denne informasjonen. Du kan få kildekoden ved å kontakte open.source@philips.com. Hvis du foretrekker ikke å bruke e-post, eller hvis du ikke mottar bekreftelseskvitteringen innen en uke etter at du har skrevet til denne e-postadressen, kan du skrive på engelsk til Open Source Team, Philips Intellectual Property & Standards, P.O. Box 220, 5600 AE Eindhoven, The Netherlands. Hvis du ikke mottar bekreftelse på brevet ditt i rimelig tid, sender du en e-post til e-postadressen ovenfor. Tekstene i lisensene og kvitteringene for programvare med åpen kildekode som brukes i dette produktet, er inkludert i en separat brosjyre.

### Varemerker

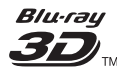

"Blu-ray 3D" og "Blu-ray 3D"-logoen er varemerker for Blu-ray Disc Association.

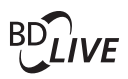

### BONUSVIEW™

BD LIVE og BONUSVIEW er varemerker for Blu-ray Disc Association.

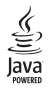

Java og alle andre Java-varemerker og -logoer er varemerker eller registrerte varemerker for Sun Microsystems, Inc. i USA og/eller andre land.

### **AVCHD.**

AVCHD og AVCHD-logoen er varemerker for Matsushita Electric Industrial Co., Ltd og Sony Corporation.

### x.v.Colour

x.v.Colour er et varemerke tilhørende Sony Corporation.

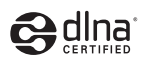

DLNA®, DLNA-logen og DLNA CERTIFIED® er varmemerker, servicemerker eller sertifiseringsmerker for Digital Living Network Alliance.

(Kun for HTS5580 og HTS5590.)

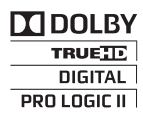

Produsert med tillatelse av Dolby Laboratories. Dolby, Pro Logic og det doble D-symbolet er varemerker for Dolby Laboratories.

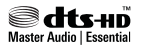

Produsert med tillatelse under de følgende amerikanske patentene: 5,451,942; 5,956,674; 5,974,380; 5,978,762; 6,226,616; 6,487,535; 7,392,195; 7,272,567; 7,333,929; 7,212,872 og andre amerikanske og globale patenter som er sendt og patentanmeldt. DTS og Symbol er registrerte varemerker, & DTS-HD og DTS-HD Master Audio | Essential og DTS-logoene er varemerker for DTS, Inc. Produktet inkluderer programvare. © DTS, Inc. Med enerett.

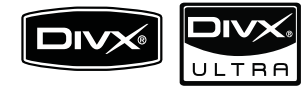

DivX®, DivX Certified® og tilknyttede logoer er registrerte varemerker tilhørende DivX, Inc., og brukes under lisens.

DivX Ultra®-sertifisert til å spille av DivX®-video med avanserte funksjoner og førsteklasses innhold. OM DIVX VIDEO: DivX® er et digitalt videoformat laget av DivX, Inc. Dette er en offisielt DivX-sertifisert enhet som spiller av DivX-video. Gå til www.divx.com hvis du vil ha mer informasjon eller programvareverktøy for å konvertere filene dine til DivX-video. OM DIVX VIDEO-ON-DEMAND: Denne DivX-sertifiserte® enheten må registreres for å kunne spille av DivX VOD-innhold (Videoon-Demand). Se avsnittet om DivX VOD i oppsettsmenyen for enheten for å generere registreringskoden. Gå til vod.divx.com med denne koden for å fullføre registreringsprosessen og lære mer om DivX VOD.

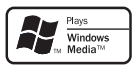

Windows Media- og Windows-logoen er enten registrerte varemerker eller varemerker for Microsoft Corporation i USA og/eller andre land.

### HOMI

HDMI, HDMI-logoen og High-Definition Multimedia Interface er varemerker eller registrerte varemerker tilhørende HDMI licensing LLC i USA og andre land.

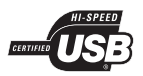

USB-IF-logoene er varemerker for Universal Serial Bus Implementers Forum, inc.

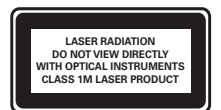

Norge

Typeskilt finnes på apparatens underside.

Observer: Nettbryteren er sekundert innkoplet. Den innebygde netdelen er derfor ikke frakoplet nettet så lenge apparatet er tilsluttet nettkontakten. For å redusere faren for brann eller elektrisk støt, skal apparatet ikke utsettes for regn eller fuktighet.

## 2 Viktig

Du må ha lest og forstått alle instruksjoner før du bruker hjemmekinoanlegget. Hvis det oppstår skade som et resultat av at instruksjonene ikke er fulgt, gjelder ikke garantien.

### Sikkerhet

### Fare for elektrisk støt eller brann!

- • Produktet og tilbehøret må ikke utsettes for regn og vann. Plasser aldri beholdere med væske, for eksempel vaser, nær produktet. Hvis du søler væske på eller i produktet, må du straks koble det fra strømuttaket. Kontakt Philips' kundestøtte for å få produktet kontrollert før bruk.
- Ikke plasser produktet og tilbehøret nær åpen flamme eller andre varmekilder, inkludert direkte sollys.
- Ikke stikk inn gjenstander i ventilasjonsåpningene eller andre åpninger på produktet.
- • Når strømuttaket eller en apparatkobling brukes som frakoblingsenhet, må frakoblingsenheten hele tiden være klar til bruk.
- • Koble produktet fra strømuttaket i tordenvær.
- • Når du kobler fra strømledningen, må du alltid trekke i støpslet, aldri i kabelen.

### Fare for kortslutning eller brann!

• Før du kobler produktet til strømuttaket, må du kontrollere at nettspenningen har samme verdi som det som er oppgitt på baksiden eller undersiden av produktet. Ikke koble produktet til strømuttaket hvis spenningen er forskjellig.

### Fare for skade på hjemmekinoanlegget!

• For produkter som kan monteres på veggen, må du bare bruke den medfølgende veggfestebraketten. Veggfestet må monteres på en vegg som tåler den samlede vekten av produktet og veggfestet. Koninklijke Philips Electronics N.V. påtar seg ikke noe ansvar for uriktig veggmontering som fører til ulykker eller skader.

- • For høyttalere med stativ må du bare bruke de medfølgende stativene. Fest stativene forsvarlig til høyttalerne. Plasser de monterte stativene på et flatt og jevnt underlag som tåler den samlede vekten av høyttaleren og stativet.
- • Ikke plasser produktet eller andre gjenstander oppå strømledninger eller annet elektrisk utstyr.
- • Hvis produktet har vært transportert i temperaturer under 5 °C, må du pakke det ut og vente til det når romtemperatur før du kobler det til strømuttaket.
- • Synlig og usynlig laserstråling når enheten er åpen. Unngå eksponering av strålen.
- • Ikke berør den optiske platelinsen i plateskuffen.

#### Fare for overoppheting!

• Dette produktet må ikke installeres i et trangt rom. La det alltid være minst 10 cm på alle sider av produktet for ventilasjon. Kontroller at gardiner eller annet ikke dekker ventilasjonsåpningene på produktet.

#### Fare for smitte!

- • Ikke bland batterier (gamle med nye eller karbonbatterier med alkaliske osv.).
- • Ta ut batteriene hvis de er utbrukt, eller hvis fjernkontrollen ikke skal brukes på lang tid.
- • Batterier kan inneholde kjemikalier og bør behandles som spesialavfall.

### Produktbehandling

- • Ikke sett inn andre ting enn plater i plateskuffen.
- • Ikke sett inn bøyde eller sprukne plater i plateskuffen.
- • Ikke la plater ligge i plateskuffen hvis det er lenge til neste gang du skal bruke produktet.
- •Bruk bare en mikrofiberklut til rengjøring av produktet.

### Kassering av gamle produkter og batterier

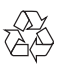

Produktet er utformet og produsert med materialer og deler av svært høy kvalitet som kan resirkuleres og gjenbrukes.

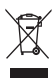

når et produkt er merket med dette symbolet, en søppeldunk med kryss over, betyr det at produktet dekkes av EU-direktiv 2002/96/EF. Finn ut hvor du kan levere inn elektriske og elektroniske produkter til gjenvinning i ditt lokalmiljø.

Følg de lokale reglene, og ikke kast gamle produkter sammen med det vanlige husholdningsavfallet.

Hvis du kasserer gamle produkter riktig, bidrar du til å forhindre negative konsekvenser for helse og miljø.

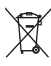

Produktet inneholder batterier som omfattes av EU-direktiv 2006/66/EF, og som ikke kan kasseres i vanlig husholdningsavfall.

Gjør deg kjent med lokale regler om innsamling av batterier. Riktig kassering bidrar til å forhindre negative konsekvenser for helse og miljø.

### Helseadvarsel for 3D

Hvis du eller noen i familien din har hatt epilepsi eller fotosensitive anfall, bør du kontakte medisinsk fagpersonell før du utsetter deg selv for blinkende lyskilder, raske bildesekvenser eller å se på programmer i 3D.

For å unngå ubehag, som svimmelhet, hodepine eller forvirring, anbefaler vi at man unngår å se på 3D over lengre tid. Hvis du føler noe ubehag, må du slutte å se på 3D, og vente før du foretar deg noe som kan medføre fare (for eksempel å kjøre bil), inntil symptomene har forsvunnet. Hvis symptomene vedvarer, må du ikke se på 3D uten å ha snakket med legen først.

Foreldre bør passe på barna sine mens de ser på 3D, og sørge for at de ikke opplever noe ubehag som nevnt ovenfor. Det er ikke anbefalt å la barn under seks år se på 3D, da synet deres ennå ikke er fullt utviklet.

## 3 Ditt hjemmekinoanlegg

Gratulerer med kjøpet, og velkommen til Philips! Hvis du vil dra full nytte av støtten som Philips tilbyr, kan du registrere hjemmekinoanlegget på www.philips.com/welcome.

### Hovedenhet

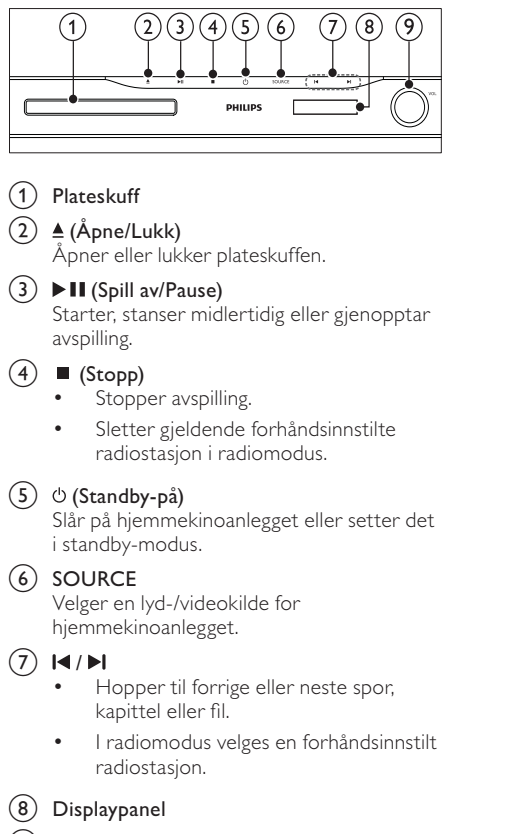

 $(9)$  Volumkontrollhjul

### Fjernkontroll

### Merknad

• Hjemmekinoanlegget leveres med én av følgende fjernkontroller.

### Fjernkontroll – A

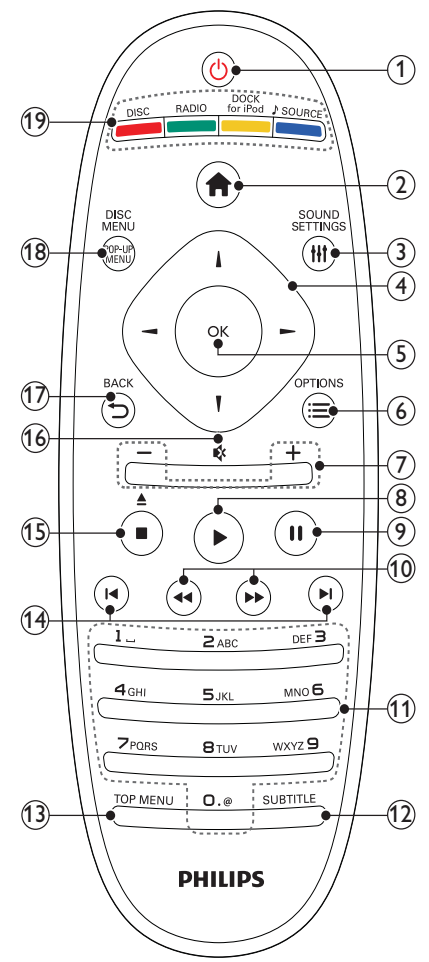

# Norsk

### $(1)$   $\circ$  (Standby-på)

- • Slår på hjemmekinoanlegget eller setter det i standby-modus.
- • Når EasyLink er aktivert, trykker du og holder nede i minst 3 sekunder for å sette alle tilkoblede HDMI CECkompatible enheter i standby-modus.
- 

 $\begin{array}{c} \textcircled{2} \end{array}$   $\begin{array}{c} \bigoplus \text{[Hjem]} \\ \textup{Åpner hiemmemenven.} \end{array}$ 

**3) III SOUND SETTINGS**<br>Åpner eller lukker forskjellige lydalternativer.

#### (4) Navigasjonsknapp

- •Navigerer i menyer.
- • Trykk venstre eller høyre i radiomodus for å starte automatisk søk.
- $(5)$  OK
	- •Bekrefter en innskriving eller et valg.

### $6 \equiv$  OPTIONS

- •Gir tilgang til flere avspillingsalternativer under avspilling.
- • I radiomodus programmeres radiostasjoner.
- $(7)$  +/- (Volum) Øker eller senker volumet.
- $(8)$   $\blacktriangleright$  (Spille av) Starter eller gjenopptar avspilling.
- $(9)$  II (Pause)

Setter avspilling på pause.

- $(10)$  44/ $\blacktriangleright$  (Hurtig bakover/Hurtig fremover) Spoler hurtig bakover eller fremover. Trykk gjentatte ganger for å endre søkehastigheten.
- (11) Alfanumeriske knapper Brukes til å taste inn verdier eller bokstaver (som med SMS).
- (12) SUBTITLE

Velger tekstingsspråk for video.

(13) TOP MENU<br>Åpner hovedmenyen for en videoplate.

### $(14)$  **II** / **II** (Forrige/Neste)

- • Hopper til forrige eller neste spor, kapittel eller fil.
- • I radiomodus velges en forhåndsinnstilt radiostasjon.

### (15)  $\blacksquare$  (Stopp) /  $\triangleq$  (Løs ut / Åpne/Lukk)

- •Stopper avspilling.
- Trykk og hold nede for å ta ut platen eller åpne plateskuffen.
- • Sletter gjeldende forhåndsinnstilte radiostasjon i radiomodus.
- $(16)$   $\quad$  (Demp)

Demper eller gjenoppretter volumet.

- $(17)$   $\rightarrow$  BACK Går tilbake til et tidligere menyskjermbilde.
- **(18) POP-UP MENU/DISC MENU**<br>Åpner eller avslutter platemenyen.
- (19) Kildeknapper
	- • Fargeknapper (for Blu-ray-plater): Velger oppgaver eller alternativer.
	- DISC: Bytter til platekilden.
	- •RADIO: Bytter til FM-radio.
	- • DOCK for iPod: Bytter til Philipsdokkingstasjon for iPod/iPhone.
	- SOURCE: Velger en lydkilde.

### Fjernkontroll – B

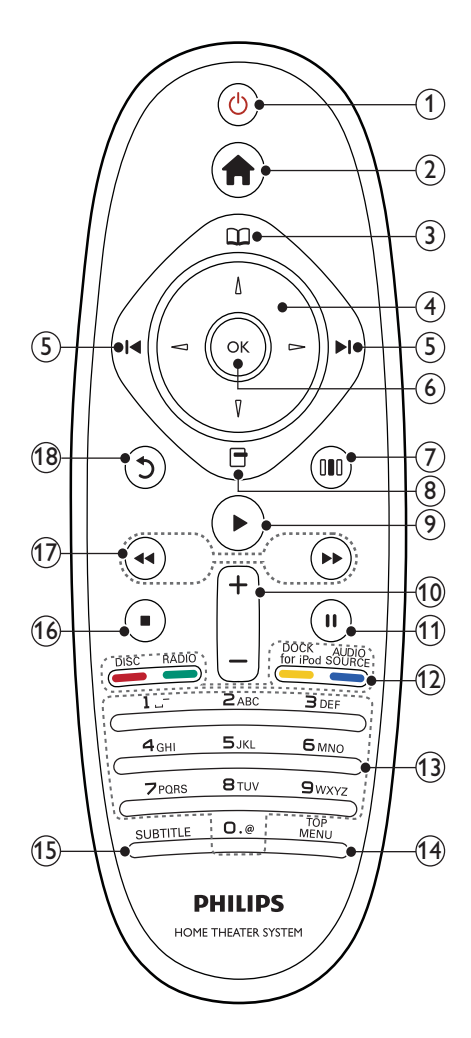

### $(1)$   $\circ$  (Standby-på)

- • Slår på hjemmekinoanlegget eller setter det i standby-modus.
- • Når EasyLink er aktivert, trykker du og holder nede i minst 3 sekunder for å sette alle tilkoblede HDMI CECkompatible enheter i standby-modus.

 $\begin{pmatrix} 2 & \bigoplus \text{ (Hjem)} \\ \text{Åpner hjemmemenyen.} \end{pmatrix}$ 

 $\overline{a}$   $\Box$  (Platemeny)<br>
Åpner eller avslutter platemenyen.

### (4) Navigasjonsknapp

- •Navigerer i menyer.
- • Trykk venstre eller høyre i radiomodus for å starte automatisk søk.

### $(5)$  **I4/H** (Forrige/Neste)

- • Hopper til forrige eller neste spor, kapittel eller fil.
- • I radiomodus velges en forhåndsinnstilt radiostasjon.

### $(6)$  OK

Bekrefter en innskriving eller et valg.

- <sup>g</sup> ( Alternativer for lyd ) Åpner eller lukker forskjellige lydalternativer.
- $\circled{8}$   $\Box$  (Alternativer)
	- •Gir tilgang til flere avspillingsalternativer under avspilling.
	- I radiomodus programmeres radiostasjoner.
- $(9)$   $\blacktriangleright$  (Spille av)

Starter eller gjenopptar avspilling.

- $(10)$  +/- (Volum) Øker eller senker volumet.
- $(11)$  II (Pause) Setter avspilling på pause.
- (12) Kildeknapper / Fargeknapper
	- • Blu-ray-plater: Velger oppgaver eller alternativer.
	- •AUDIO SOURCE: Velger en lydkilde.
	- DOCK for iPod: Bytter til Philipsdokkingstasjon for iPod/iPhone.
	- •RADIO: Bytter til FM-radio.
	- •DISC: Bytter til platekilden.

### (13) Alfanumeriske knapper

Brukes til å taste inn verdier eller bokstaver (som med SMS).

(14) TOP MENU<br>Åpner hovedmenyen for en videoplate.

### (15) SUBTITLE

Velger tekstingsspråk for video.

### $(16)$  (Stopp)

- •Stopper avspilling.
- • Trykk og hold nede for å ta ut platen eller åpne plateskuffen.
- • Sletter gjeldende forhåndsinnstilte radiostasjon i radiomodus.
- $(17)$  44/ $\blacktriangleright$  (Hurtig bakover/Hurtig fremover) Spoler hurtig bakover eller fremover. Trykk gjentatte ganger for å endre søkehastigheten.
- (18) 5 (Tilbake)

Går tilbake til et tidligere menyskjermbilde.

## 4 Koble til hjemmekinoanlegget

Denne delen beskriver hvordan du kobler hjemmekinoanlegget til en TV og andre enheter. De grunnleggende tilkoblingene mellom hjemmekinoanlegget og tilbehøret er beskrevet i Kort innføring. Du finner en omfattende interaktiv veiledning på www.connectivityguide.philips.com.

Merknad

- Se merkeplaten bak på produktet for identifikasjon og tilførselsstrøm.
- Før du endrer koblinger eller kobler til noe nytt, må du koble alle enheter fra strømuttaket.

### Kontakter

Du kan koble andre enheter til hjemmekinoanlegget.

### Kontaktene på forsiden

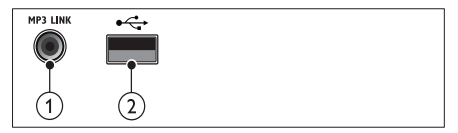

### $(1)$  MP3 LINK

Lydinngang fra en MP3-spiller.

 $(2) \leftrightarrow (USB)$ 

Lyd-, video- eller bildeinngang fra en USB-lagringsenhet.

### Kontaktene på baksiden

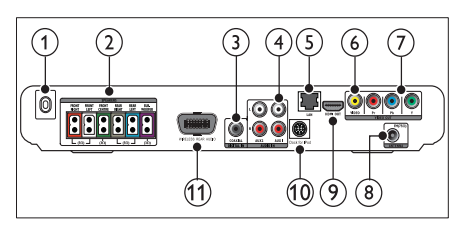

### $(1)$  AC MAINS~

Kobler til strømforsyningen.

#### (2) SPEAKERS

Kobler til de medfølgende høyttalerne og subbasshøyttaleren.

### (3) DIGITAL IN-COAXIAL

Kobler til den koaksiale lydutgangen på TVen eller en digital enhet.

#### $(4)$  AUDIO IN-AUX 1/AUX 2

Kobler til den analoge lydutgangen på TVen eller en analog enhet.

#### $(5)$  LAN

Kobler til LAN-inngangen på et bredbåndsmodem eller en ruter.

#### f VIDEO OUT –VIDEO

Kobler til komposittvideoinngangen på TVen.

#### $(7)$  VIDEO OUT-Y Pb Pr

Kobler til komponentvideoinngangen på TVen.

### (8) FM ANTENNA

Kobler til FM-antennen for radiomottak.

### $(9)$  HDMI OUT (ARC)

Kobler til HDMI-inngangen på TVen.

#### (10) DOCK for iPod

Kobler til en Philips-dokkingstasjon for iPod/ iPhone.(Modell: Philips DCK3060, selges separat.)

### (11) Wireless Rear Audio

Kobler til en trådløs Philips-modul.(Modell: Philips RWSS5510, selges separat.)

### Koble til TVen

Koble hjemmekinoanlegget direkte til en TV via en av følgende kontakter (fra høyeste til vanlig videokvalitet):

- $(1)$  HDMI
- Komponentvideo
- Komposittvideo

### Alternativ 1: Koble til TVen via HDMI

### Merknad

- HDMI-kontakten på TVen kan være merket HDMI IN eller HDMI ARC.
- Hvis TVen støtter HDMI Audio Return Channel (ARC), kan du bruke den til å sende digital lyd til hjemmekinoanlegget.
- Hvis HDTVen har DVI-kontakt, kobler du til med en HDMI/DVI-adapter.
- Hvis TVen støtter EasyLink HDMI CEC, kan du betjene hjemmekinoanlegget og TVen med én enkelt fjernkontroll (se 'Bruke Philips EasyLink' på side 21).

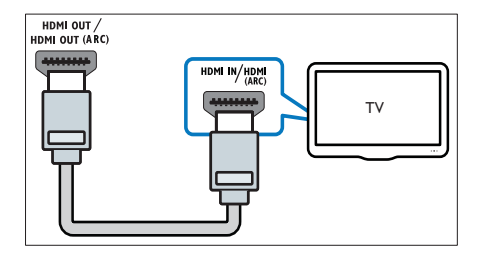

### Alternativ 2: Koble til TVen via YPbPr (komponentvideo)

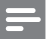

Merknad

• Komponentvideokabelen eller kontakten kan være merket Y Cb Cr eller YUV.

(Kabel følger ikke med.)

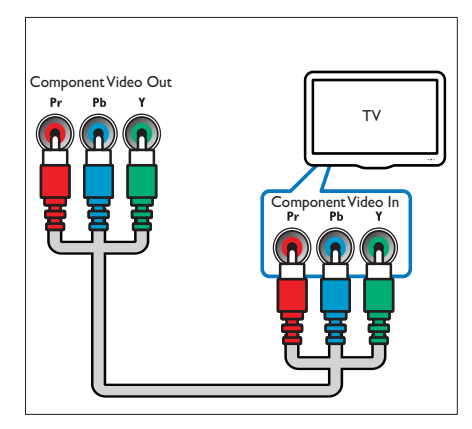

### Alternativ 3: Koble til TVen via komposittvideo (CVBS)

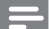

Merknad

• Komposittvideokabelen eller kontakten kan være merket AV IN, VIDEO IN, COMPOSITE eller BASEBAND.

(Kabel følger ikke med.)

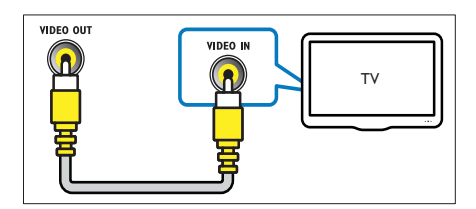

### Koble til lyd fra TV eller andre enheter

Bruke hjemmekinoanlegget til å spille av lyd fra TVen eller andre enheter, for eksempel en kabelboks.

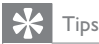

• Trykk på I SOURCE/AUDIO SOURCE gjentatte ganger for å velge lydutgangen for tilkoblingen.

### Alternativ 1: Koble til lyd via analoge lydkabler

(Kabel følger ikke med.)

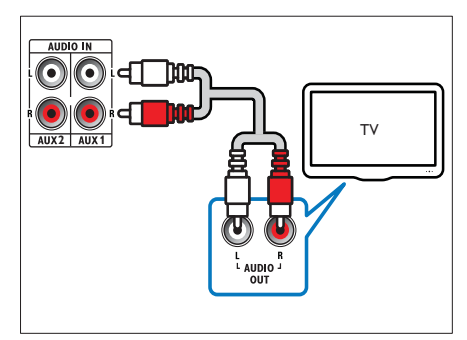

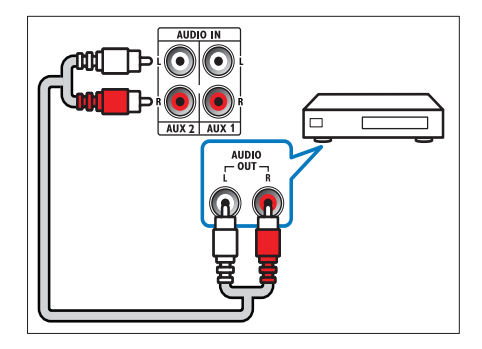

### Alternativ 2: Koble til lyd via koaksialkabel

### Merknad

• Den digitale koaksialkabelen eller kontakten kan være merket COAXIAL/DIGITAL OUT eller SPDIF OUT.

(Kabel følger ikke med.)

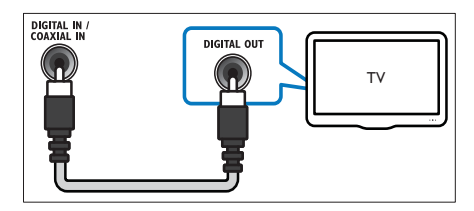

### Koble til et datanettverk og Internett

Koble hjemmekinoanlegget til et datanettverk og få glede av følgende:

- • Multimedieinnhold som streames fra datamaskinen din: vis bilder, spill av musikk og se videofiler som er streamet fra datamaskinen (se 'Spill av fra PC (DLNA)' på side 18).
- • BD-Live-applikasjoner: tilgang til eksklusive tjenester fra BD-Liveaktiverte Blu-ray-plater(se 'Få tilgang til BD-Live på Blu-ray' på side 16).
- • Oppdatering av programvare: oppdater hjemmekinoanleggets programvare via nettverket (se 'Oppdater programvaren fra nettverket' på side 24).

### Dette trenger du:

- • En nettverksruter (med DHCP aktivert).
- •En nettverkskabel (RJ45 rett kabel).
- • En datamaskin som har programvaren for medieserveren installert (se 'Konfigurere programvare for medieserver' på side 18).

 Hvis du vil oppdatere BD-Liveapplikasjoner og programvare, må du sørge for at nettverksruteren har tilgang til Internett, og at brannmuren er deaktivert.

(Kabel følger ikke med.)

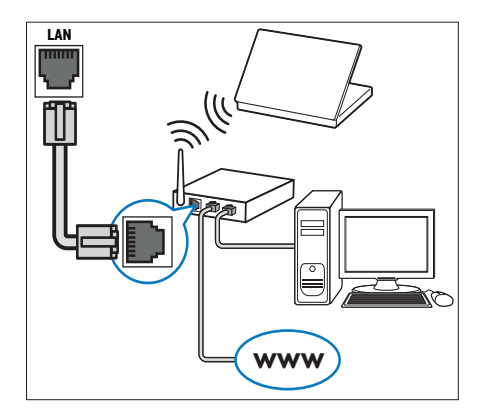

### Konfigurere nettverk

- $1$  Koble hjemmekinoanlegget til et bredbåndsmodem eller en ruter(se 'Koble til et datanettverk og Internett' på side 12).
- $2$  Slå på TVen, og velg den riktige kilden for hjemmekinoanlegget.
- $3$  Trykk på  $\triangle$  (Hjem).
- $4$  Velg [Oppsett], og trykk deretter på OK.
- $5$   $\vee$ elg [Nettverk] > [Nettverksinstallasjon], og trykk deretter på OK.
- 6 Velg [Kablet (Ethernet)], og trykk deretter på OK.
- 7 Velg [Auto (anbefalt)] eller [Manuelt (avansert)], og trykk deretter på OK.
- 8 Følg instruksjonene på TVen for å fullføre konfigurasjonen.
	- » Hjemmekinoanlegget kobler seg til Internett. Hvis tilkoblingen mislykkes, velger du [Gjenta] og trykker deretter på OK.
- Velg [Fullfør], og trykk deretter på OK for å avslutte.

## Norsk

### Forsiktig

• Gjør deg kjent med nettverksruteren, medieserverens programvare og nettverksreglene før du prøver å koble hjemmekinoanlegget til et datanettverk. Les dokumentasjonen som følger med nettverkskomponentene, om nødvendig. Philips skal ikke holdes ansvarlig for tapte, skadede eller ødelagte data.

### Koble til en trådløs modul

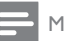

### Merknad

• Når du kobler til og slår på den trådløse modulen, dempes de bakre høytalerne på hjemmekinoanlegget, og den bakre surroundlyden sendes via tilkoblingene på den trådløse mottakeren.

(Trådløs modul følger ikke med – Philips RWSS5510)

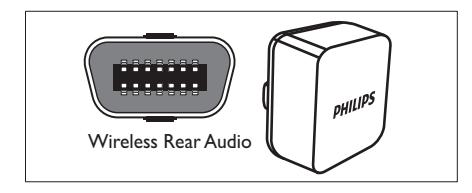

## 5 Bruke hjemmekinoanlegget

Denne delen beskriver hvordan du bruker hjemmekinoanlegget til å spille av medier fra en rekke forskjellige kilder.

### Før du begynner

Kontroller at du:

- • Foreta alle nødvendige tilkoblinger, og fullfør konfigureringen som beskrevet under Kort innføring.
- • Sett TVen til riktig kilde for hjemmekinoanlegget.

### Åpne hjemmemenyen

Hjemmemenyen gir enkel tilgang til tilkoblede enheter, lyd- og videoinnstillinger og andre funksjoner.

 $1$  Trykk på  $\triangle$  (Hjem).

» Hjemmemenyen vises.

- $2$  Trykk på Navigasjonsknapp og OK for å velge følgende:
	- •[spill av plate] : Starter plateavspilling.
	- [Bla gjennom USB–enheter] : Åpner innholdsleseren for den tilkoblede USB-lagringsenheten.
	- [Bla gjennom iPod] : Åpner innholdsleseren for tilkoblet iPod eller iPhone.
	- • [Bla gjennom PC] : Åpner innholdsleseren for det tilkoblede PCnettverket.
	- • [Oppsett] : Viser menyer der du kan endre bildeinnstillinger, lydinnstillinger og andre innstillinger.

### Velge lyd

Denne delen beskriver hvordan du velger optimal lyd for video eller musikk.

- $1$  Trykk på  $H$  SOUND SETTINGS/ $I$ (Alternativer for lyd).
- $2$  Trykk på **Navigasjonsknapp** (venstre/høyre) for å få tilgang til lydalternativene.

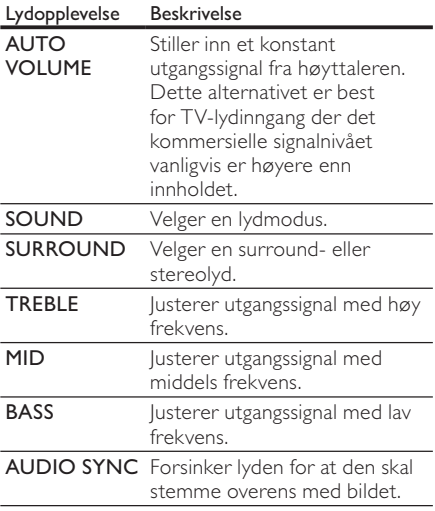

- 3 Velg et alternativ, og trykk deretter på OK.
- $4$  Trykk på  $\bigcirc$  BACK for å gå ut av menyen. Hvis du ikke trykker på en knapp innen fem sekunder, avsluttes menyen automatisk.

### Endre automatisk volum

Velg volumnivået for lyden fra TVen eller andre enheter til hjemmekinoanlegget.

- $1$  Trykk på  $H$  SOUND SETTINGS/ $I$ (Alternativer for lyd).
- $2\,$  Velg <code>AUTO</code> <code>VOLUME</code>, og trykk deretter på OK.
- $3$  Trykk på Navigasjonsknapp (opp/ned) for å velge ON eller OFF (av).
- $4$  Trykk på OK for å bekrefte valget.

### Endre lydnivå

Velg forhåndsdefinerte lydmodi som passer til videoen eller musikken.

- $1$  Trykk på  $H$  SOUND SETTINGS/ $I$ (Alternativer for lyd).
- $2$  Velg SOUND, og trykk deretter på OK.
- 3 Trykk på Navigasjonsknapp (opp/ned) for å velge følgende innstillinger:
	- • ACTION/ROCK : Forbedret lav- og høyfrekvens. Ideell for actionfilmer og pop- eller rockemusikk.
	- DRAMA/JAZZ : Klar middels frekvens og høyfrekvens. Ideell for dramafilmer og jazzmusikk.
	- CONCERT/CLASSIC: Nøytral lyd. Ideell for livekonserter og klassisk musikk.
	- • SPORTS : Moderat middels frekvens og surroundeffekt for klar vokal og idrettsarenaens atmosfære.
- 4 Trykk på OK for å bekrefte valget.

### Endre surroundlydmodus

Få en dypere lydopplevelse med surroundlydmodi.

- $1$  Trykk på  $H$  SOUND SETTINGS/ $I$ (Alternativer for lyd).
- 2 Velg SURROUND, og trykk deretter på OK.
- $3$  Trykk på Navigasjonsknapp (opp/ned) for å velge følgende innstillinger:
	- • 5CH STEREO : Forbedrer stereokanalutgangen ved å duplisere lydutgangen til senterhøyttaler og bakre høyttaler. Ideell for festmusikk.
	- • MULTI-CHANNEL/Dolby PLII : Dyp lyd fra flere kanaler, som gir en bedre filmopplevelse.
	- •STEREO : Tokanals stereolyd. Ideell for å høre på musikk.
- 4 Trykk på OK for å bekrefte valget.

### Endre diskant, mid og bass

Endre innstillingene for høy frekvens (diskant), mellomfrekvens (mid) og lav frekvens (bass) for hjemmekinoanlegget slik at de passer til videoen eller musikken.

- $1$  Trykk på  $H$  SOUND SETTINGS/ $I$ (Alternativer for lyd).
- $2$  Velg TREBLE, MID eller BASS, og trykk deretter på OK.
- $3$  Trykk på Navigasjonsknapp (opp/ned) for å justere frekvensnivået.
- $4$  Trykk på OK for å bekrefte.

### Synkronisere lyd og bilde

Hvis lyd og bilde ikke er synkronisert, kan du forsinke lyden slik at den stemmer overens med bildet.

- $1$  Trykk på  $H$  SOUND SETTINGS/ $I$ (Alternativer for lyd).
- $2$  Velg <code>AUDIO</code> SYNC, og trykk deretter på OK.
- $3$  Trykk på **Navigasjonsknapp** (opp/ned) for å synkronisere lyden med videoen.
- $4$  Trykk på OK for å bekrefte.

### Spille av en plate

Hjemmekinoanlegget kan spille av en rekke forskjellige plater, inkludert video, lyd og blandede medier (for eksempel en CD-R-plate som inneholder JPEG-bilder og MP3-musikk).

- **1** Sett inn en plate i hjemmekinoanlegget.
- 2 Trykk på DISC, eller velg [spill av plate] i hjemmemenyen, og trykk på OK.
	- » Platen spilles av, eller platens hovedmeny vises.
- 3 Trykk på følgende knapper for å kontrollere avspillingen:

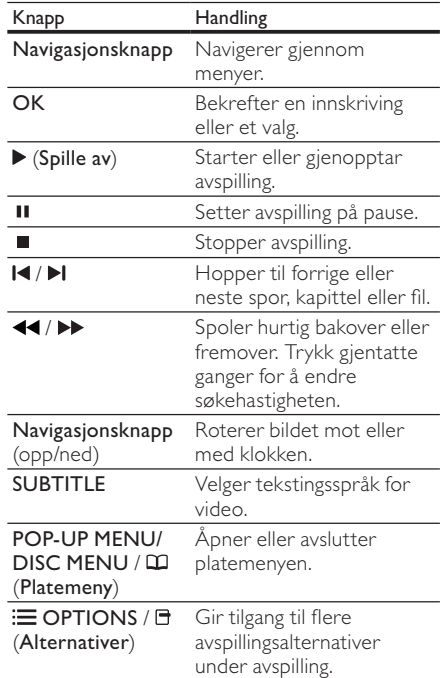

For videoformater som DivX og WMV:

- •Trykk på ■ for å stoppe avspillingen.
- •Trykk på ▶ (Spille av) for å fortsette avspillingen av videoen der du stoppet den.
- • Trykk på OK for å spille av videoen fra begynnelsen.

### Merknad

• Hvis du skal spille av DRM-beskyttede DivXfiler fra en plate eller en USB-lagringsenhet, kobler du hjemmekinoanlegget til TVen via en HDMI-kabel.

### Bruke BonusView på Blu-ray

På Blu-ray-plater som støtter BonusViewfunksjonen (også kalt PIP), kan du vise spesialinnhold, for eksempel regissørens kommentarer, mens du viser hovedfilmen.

- 1 Aktiver BonusView om nødvendig (eller Picture-In-Picture) i Blu-ray disc-menyen.
- $2$  Trykk på  $\equiv$  OPTIONS/ $\equiv$  (Alternativer) under avspilling av hovedfunksjonen.
	- » Alternativmenyen vises.
- $3$  Velg [PIP-valg] > [PIP], og trykk deretter på OK.
	- » PIP-alternativene [1]/[2] avhenger av videoinnholdet.
	- » Picture-in-picture-videoen vises i et lite vindu.
- 4 Velg [Andre lydspråk] eller [Andre tekstingsspråk], og trykk deretter på OK.
- ${\mathsf 5}$  . Velg språk for avspillingen, og trykk deretter på OK.

### Merknad

• Hvis du vil slå av Bonus View (Picture-in-Picture), trykker du på **E/E OPTIONS** (Alternativer), velger [PIP-valg] <sup>&</sup>gt; [Av] og trykker deretter på OK.

### Få tilgang til BD-Live på Blu-ray

BD-Live-aktiverte Blu-ray-plater inkluderer eksklusive tjenester, for eksempel filmer og annet bonusmateriale på Internett.

- 1 Klargjør Internett-tilkoblingen, og konfigurer nettverket(se 'Koble til et datanettverk og Internett' på side 12).
- 2 Koble USB-lagringsenheten til TVhjemmekinoanlegget.
- $3$  Velg ikonet for BD-Live i platemenyen, og trykk deretter på OK.
	- » BD-Live begynner å lastes. Tiden det tar å laste, avhenger av platen og av Internetttilkoblingen.
- Trykk på Navigasjonsknapp for å navigere i BD-Live.
- $5$  Trykk på OK for å velge et element.

### Merknad

- Antallet BD-Live-tjenester avhenger av platen.
- Når du bruker BD-live, får innholdsleverandøren tilgang til informasjon på platen og hjemmekinoanlegget.
- Bruk en USB-lagringsenhet med minst 1 GB ledig plass for å lagre de nedlastede filene.
- • Hvis det ikke er nok minne til å laste ned BD-Live-innhold, må du frigjøre plass i minnet.

### Spille av 3D-video

Hjemmekinoanlegget kan spille av 3D-videoer på 3D-TVer.

### Før du begynner må du kontrollere at:

- TVen er en 3D-TV, og den er koblet til hjemmekinoanlegget via HDMI
- •platen er en Blu-ray-3D-plate
- • du har 3D-briller som er kompatible med 3D-TVen
- **1** Sett inn en Blu-ray-3D-plate i hjemmekinoanlegget.
	- » TVen bytter til riktig HDMI-kilde, og platen spilles av automatisk.
- $2$  Hvis platen ikke spilles av automatisk, trykker du på DISC eller velger [spill av plate] i hjemmemenyen og trykker deretter på OK.
- $3$  Trykk på avspillingsknappene for å styre avspillingen.

Videoen vises i 2D når du søker fremover eller bakover, og i noen andre avspillingsmodi. Den går tilbake til 3D når du spiller av normalt igjen.

Ta på deg 3D-brillene for å nyte 3D-effektene.

### Spille av 3D-plater i 2D

 $1$  Trykk på  $\triangle$  (Hjem).

 $2$  Velg [Oppsett] > [Video] >  $[Blu-ray-3D-video] > [Av].$ 

- $3$  Trykk på OK.
- $4$  Spill av Blu-ray-3D-platen.
	- » 3D-videoen vises i 2D.

### Spille av fra en USB-lagringsenhet

Hjemmekinoanlegget er utstyrt med en USBkontakt som gjør at du kan vise bilder, høre på musikk eller se på filmer du har lagret på en USBlagringsenhet.

- 1 Koble USB-lagringsenheten til TVhiemmekinoanlegget.
- $2$  Trykk på  $\triangle$  (Hjem).
	- » Hjemmemenyen vises.
- $3$  Velg [Bla gjennom USB–enheter], og trykk deretter på OK.
	- $\rightarrow$  En innholdsleser vises.
- $4$  Velg en fil, og trykk deretter på OK.
- $5$  Trykk på avspillingsknappene for å styre avspillingen (se 'Spille av en plate' på side 15).

### Merknad

- Hvis USB-lagringsenheten ikke passer i kontakten, kan du bruke en forlengelseskabel for USB.
- Hjemmekinoanlegget støtter ikke digitalkameraer som må ha et dataprogram for å vise bilder.
- USB-lagringsenheten må være NTFS-, FATeller DOS-formatert og kompatibel med Mass Storage Class.

### Flere avspillingsfunksjoner for plate eller USB

Flere avanserte funksjoner er tilgjengelige for video- eller bildeavspilling fra en plate eller USBlagringsenhet.

### Bruke videoalternativer

Du har tilgang til mange nyttige funksjoner mens du ser på video.

### Merknad

• Hvilke videoalternativer som er tilgjengelige, avhenger av videokilden.

- $1$  Trykk på  $\equiv$  OPTIONS/ $\Box$  (Alternativer).
	- → Menyen for videoalternativer vises.
- Trykk på Navigasjonsknapp og OK for å velge og justere:
	- •[Lydspråk] : Velger lydspråk for video.
	- [Undertekstspråk] : Velger tekstingsspråk for video.
	- •[Flytting av undertekst] : Justerer plasseringen av underteksten på skjermen.
	- •[Info] : Viser informasjon om det som blir avspilt.
	- • [Tegnsett] : Velger et tegnsett som støtter DivX-undertekster.
	- • [Tidssøk] : Hopper til en bestemt del av videoen ved å angi tiden for scenen.
	- [Andre lydspråk] : Velger det andre lydspråket som skal spilles av.
	- • [Andre tekstingsspråk] : Velger det andre undertekstspråket som skal spilles av.
	- •[Titler] : Velger en bestemt fil.
	- •[Kapitler] : Velger et bestemt kapittel.
	- [Vinkelliste] : Velger en annen kameravinkel.
	- •[Menyer] : Viser platemenyen.
	- •[PIP-valg] : Viser PIP-vinduet.
	- • [Zoom] : Zoomer inn på en videoscene eller et bilde. Trykk på Navigasjonsknapp (venstre/høyre) for å velge en zoomfaktor.
	- •[Repeter] : Gjentar en kapittel eller tittel.
	- • [Repeter A-B] : Markerer to punkter i et kapittel eller spor for repetisjonsavspilling, eller slår av gjentakelsesmodus.
	- • [Bildeinnstillinger] : Velger en forhåndsdefinert fargeinnstilling.

### Bruk bildealternativer

Få tilgang til mange nyttige funksjoner mens du ser på bilder.

- $1$  Trykk på  $\equiv$  OPTIONS/ $\Box$  (Alternativer). → Menyen med bildealternativer vises.
- 2 Trykk på Navigasjonsknapp og OK for å velge og justere:
	- • [Roter +90] : Roterer bildet 90 grader med klokken.
	- • [Roter -90] : Roterer bildet 90 grader mot klokken.
	- • [Zoom] : Zoomer inn på en videoscene eller et bilde. Trykk på Navigasjonsknapp (venstre/høyre) for å velge en zoomfaktor.
	- •[Info] : Viser bildeinformasjon.
	- • [Varighet per lysb.] : Angir skjermhastighet for hvert bilde i en lysbildefremvisning.
	- • [Lysbildeanimasjon] : Velger animasjon for lysbildefremvisningen.
	- • [Bildeinnstillinger] : Velger en forhåndsdefinert fargeinnstilling.
	- •[Repeter] : Gjentar en valgt mappe.

### Bruke lydalternativer

Du har tilgang til mange nyttige funksjoner mens du spiller av lyd.

- $1$  Trykk på  $\Xi$ / $\Xi$  OPTIONS (Alternativer) gjentatte ganger for å bla gjennom følgende funksjoner:
	- • REPEAT TRACK: Gjentar gjeldende spor.
	- • REPEAT DISC: Gjentar alle sporene på platen eller i mappen.
	- • REPEAT RANDOM: Spiller av lydspor i vilkårlig rekkefølge.
	- • REPEAT OFF: Slår av gjentakelsesmodus.

### Spille av en lysbildefremvisning med musikk

Du kan spille av musikk og vise bilder samtidig for å lage en bildefremvisning med musikk.

- 1 Velg en musikkfil, og trykk deretter på OK.<br>2 Trykk på  $\leftrightarrow$  BACK og gå til bildemannen
- $\frac{2}{3}$  Trykk på  $\frac{1}{2}$  BACK, og gå til bildemappen.<br>3. Velg et bilde, og trykk deretter på OK for å
- Velg et bilde, og trykk deretter på OK for å starte lysbildefremvisningen.
- $4$  Trykk på  $\blacksquare$  for å stoppe bildefremvisningen.
- ${\bf 5}$  Trykk på  $\blacksquare$  en gang til for å stoppe musikken.

### Spill av fra PC (DLNA)

### (Kun for HTS5580 og HTS5590.)

Når du kobler hjemmekinoanlegget til hjemmenettverket, kan du spille av musikk, bilder og videoer fra en datamaskin eller medieserver på det nettverket.

#### Dette trenger du:

- • Et kablet eller trådløst hjemmenettverk tilkoblet med en Universal Plug and Play-ruter (uPnP).
- • En trådløs USB-adapter fra Philips eller et LAN som kan koble hjemmekinoanlegget til hjemmenettverket.
- •En medieserver som:
- PC som kjører Windows Media Player 11 eller nyere, eller
- •Mac som kjører Twonky Media Server.

Hvis du vil finne ut hvordan du bruker andre medieservere som TVersity, kan du se webområdet til medieserveren.

### Konfigurere programvare for medieserver

#### Før du begynner:

- • Koble hjemmekinoanlegget til hjemmenettverket (se 'Koble til et datanettverk og Internett' på side 12).
- • Koble PCen til det samme hjemmenettverket.
- • Sørg for at PC-brannmuren tillater deg å kjøre Windows Media Playerprogrammer.

## Norsk

### I Microsoft Windows Media Player 11

- 1 Koble hjemmekinoanlegget til en nettverksruter (se 'Koble til et datanettverk og Internett' på side 12).
- Slå på datamaskinen og ruteren.
- Åpne Windows Media Player på datamaskinen.
- Velg Bibliotek > Mediedeling, og velg deretter innstillinger for mediedeling.
- $5$  Velg Bibliotek > Legg til i biblioteket, og velg deretter innstillinger for å dele mediemappen.
- 6 Velg Avanserte alternativer, og legg deretter til mappene som skal deles.
- $7$  Velg Bibliotek > Bruk medieinformasjonsendringer for å aktivere endringene.

#### I Macintosh OS X Twonky Media (v4.4.2)

- 1 Koble hjemmekinoanlegget til en nettverksruter (se 'Koble til et datanettverk og Internett' på side 12).
- Slå på Macintosh-maskinen og ruteren.
- Gå til www.twonkymedia.com for å kjøpe programvaren, eller last ned en 30 dagers gratis prøveversjon til Macintosh-maskinen.
- Åpne Twonky Media på Macintoshmaskinen.
	- » Innstillingen for mediedeling er slått på som standardinnstilling, slik at du umiddelbart kan legge til mapper for mediedeling.
- $5$  Velg Grunnleggende oppsett > Deling, og velg deretter innstillinger for å legge til en mappeplassering eller legge til flere mapper.
- **6** Velg Lagre endringer for å aktivere endringene.

#### Spill av multimedieinnhold

#### (Kun for HTS5580 og HTS5590.)

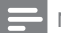

Merknad

• Før du spiller av multimedieinnhold fra datamaskinen, må du kontrollere at hjemmekinoanlegget er koblet til datanettverket, og at medieserverens programvare er riktig konfigurert.

 $1$  Trykk på  $\triangle$  (Hjem).

» Hjemmemenyen vises.

- Velg [Bla gjennom PC], og trykk deretter på OK.
	- » En innholdsleser vises.
- $3$  Velg en fil, og trykk deretter på OK.
- Trykk på avspillingsknappene for å kontrollere avspillingen(se 'Spille av en plate' på side 15).

### Spille av fra radio

Hjemmekinoanlegget kan lagre opptil 40 radiostasjoner.

- 1 Kontroller at FM-antennen er tilkoblet.
- 2 Trykk på RADIO.
	- » Hvis du ikke har installert noen radiostasjoner, vises "AUTO INSTALL... PRESS PLAY" på displayet. Trykk på (Spille av).
- $3$  Trykk på følgende knapper for å kontrollere avspillingen:

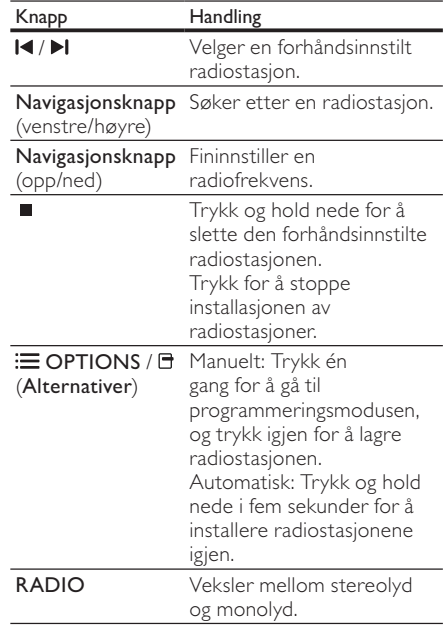

### Merknad

- AM-radio og digital radio støttes ikke.
- • Hvis det ikke blir funnet noe stereosignal, eller hvis det blir funnet færre enn fem stasjoner, blir du bedt om å installere radiostasjonene på nytt.
- Best mottak får du ved å plassere antennen unna TVen eller andre strålingskilder.

### Endre innstillingsnett

I enkelte land kan FM-innstillingsnettet veksles mellom 50 kHz og 100 kHz. Hvis du endrer innstillingsnettet slettes alle forhåndsinnstilte radiostasjoner.

- 1 Trykk på RADIO.
- $2$  Trykk på  $\blacksquare$  (Stopp).
- Trykk på og hold nede ▶ (Spille av) for å veksle mellom 100 kHz og 50 kHz i frekvens.

### Spille av lyd fra TV eller andre enheter

Trykk på AUDIO SOURCE/ SOURCEgjentatte ganger for å velge lydutgangen på den tilkoblede enheten .

### Spille av fra en MP3-spiller

Du kan koble til og spille av lydfiler fra en MP3spiller eller andre eksterne lydenheter.

- 1 Koble MP3-spilleren til hjemmekinoanlegget som beskrevet i hurtigstartveiledningen.
- Trykk på AUDIO SOURCE/J SOURCE gjentatte ganger til MP3 LINK vises på displayet.
- Trykk på knappene på MP3-spilleren for å velge og spille av lydfiler.

### Spille av fra iPod eller iPhone

Ved å koble og installere en Philips-dokkingstasjon for iPod/iPhone kan du bruke hjemmekinoanlegget til å spille av musikk, filmer og bilder fra iPod eller iPhone.

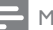

#### Merknad

- • Philips-dokkingstasjon for iPod/iPhone selges separat.
- • Du kan lade iPod-en eller iPhone-en i dokkingstasjonen mens hjemmekinoanlegget er i iPod-modus.

### Dokke iPod eller iPhone

- $1$  Koble dokkingstasjonen til hjemmekinoanlegget, og koble den gule komposittkabelen fra dokkingstasjonen til TVen. Hvis du vil ha mer informasjon, kan du se hurtigstartveiledningen som følger med dokkingstasjonen.
- $2$  Slå på iPod-en eller iPhone-en, og sett den i dokkingstasjonen.
- $3$  Trykk på  $\spadesuit$  (Hjem) på fjernkontrollen til hjemmekinoanlegget, velg deretter [Bla gjennom iPod] og trykk på OK.

### Lytte til musikk

- Sett iPod-en eller iPhone-en (se 'Dokke iPod eller iPhone' på side 20) i dokkingstasjonen.
- $2$   $\,$  Trykk på <code>DOCK</code> for i<code>Pod</code> på fjernkontrollen til hjemmekinoanlegget.
	- » Spillelistene vises på TVen.
- $\,3$   $\,$  Trykk på **Navigasjonsknapp** og **OK** for å velge og spille av spor.

### Se på video eller vise lysbildefremvisninger

### Merknad

- Aktiver TV på-innstillingen på iPod.
- Velg TV ut-alternativet på iPhone.
- Sett iPod-en eller iPhone-en (se 'Dokke iPod eller iPhone' på side 20) i dokkingstasjonen.
- Bytt kilde på TVen til AV/VIDEO (tilsvarer den gule komposittkabelen).
	- → En tom TV-skjerm vises.
- $\,3\,$  Bla til iPod- eller iPhone-skjermbildet for å velge videoer eller bilder.
- **4** Trykk på  $\triangleright$  (**Spille av**) for å spille av videoene og bildene.
	- » Bildet vises på TVen.

### Bruke Philips EasyLink

Hjemmekinoanlegget støtter Philips EasyLink, som bruker HDMI CEC-protokollen (Consumer Electronics Control). EasyLink-kompatible enheter som er tilkoblet via HDMI-kontakter, kan betjenes med én enkelt fjernkontroll.

Merknad

- Philips garanterer ikke 100 % interoperabilitet med alle HDMI CEC-enheter.
- 1 Slå på HDMI CEC-operasjoner på TVen og andre tilkoblede enheter. Se i håndboken for TVen eller andre enheter hvis du vil ha mer informasjon.
- Trykk på  $\spadesuit$  (Hjem).
- Velg **[Oppsett]**, og trykk deretter på OK.
- $4$  Velg [EasyLink] > [EasyLink], og trykk deretter på OK.
- $5$  Velg [På], og trykk deretter på OK.
- $6$  Du kan nå bruke følgende Philips EasyLinkkontroller:

#### Ettrykksavspilling

Når du spiller av en plate, bytter TVen automatisk til riktig kanal.

#### Ettrykks-standby

Når du trykker på og holder nede  $\Diamond$  (Standby) på fjernkontrollen, settes hjemmekinoanlegget og alle tilkoblede HDMI CEC-enheter (hvis de støtter ettrykks-standby) i standby-modus samtidig.

#### Systemlydkontroll

Når du spiller av fra en enhet som har lydutgangen rutet til hjemmekinoanlegget, bytter hjemmekinoanlegget automatisk til den tilsvarende lydkilden.

Hvis du vil bruke ettrykkslyd, aktiverer du denne funksjonen og følger instruksjonene på TVen for å tilordne de tilkoblede

enhetene riktig til lydinngangskontaktene på hjemmekinoanlegget.

#### Lydinngangtilordning

Oppdaterer lydinngangtilordningen når nye enheter er tilkoblet.

## 6 Endre innstillinger

Denne delen beskriver hvordan du endrer innstillingene for hjemmekinoanlegget.

### Forsiktig

De fleste innstillingene er allerede konfigurert med den beste verdien for hjemmekinoanlegget. Med mindre du har en spesiell grunn til å endre en innstilling, bør du beholde standardverdien.

### Åpne oppsettmenyen

- 1 Trykk på  $\triangle$  (Hiem).
- $2$  Velg [Oppsett], og trykk deretter på OK.
	- » Oppsettmenyen vises.
- $\,3\,$  Velg en oppsettsmeny, og trykk deretter på OK.

Se følgende deler for å få informasjon om hvordan du endrer innstillingene for hjemmekinoanlegget.

 $4$  Trykk på  $\hookrightarrow$  BACK for å gå tilbake til forrige meny, eller trykk på  $\spadesuit$  for å avslutte.

Merknad

• En nedtonet innstilling kan ikke endres.

### Endre videoinnstillinger

- 1 Trykk på  $\triangle$  (Hjem).
- $2$  Velg **[Oppsett]**, og trykk deretter på **OK.**<br>3 Velg **[Video]**, og trykk deretter på **OK**.

Velg [Video], og trykk deretter på OK.

- 4 Velg og juster følgende innstillinger:
	- [TV-skjerm]: Velger et bildevisningsformat som passer til TVskjermen.
	- [HDMI-video]: Velger oppløsning for HDMI-video.
	- • [HDMI Deep Colour]: Viser farger med flere nyanser og fargetoner når videoinnholdet er innspilt i Deep Color og TVen støtter denne funksjonen.
- • [Komponentvideo]: Velger oppløsning for komponentvideo. Kopibeskyttede DVDer kan bare vise 480p/576p eller 480i/576i.
- • [Blu-ray-3D-video]: Velger tredimensjonal videoutgang når du spiller av en 3D-video på hjemmekinoanlegget. Hjemmekinoanlegget må være koblet til en 3D-TV via HDMI.
- • [Bildeinnstillinger]: Velger en forhåndsdefinert fargeinnstilling.
- $5$  Trykk på OK for å bekrefte valget.

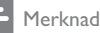

- Den beste innstillingen for TVen velges automatisk. Hvis du endrer innstillingen, må du kontrollere at TVen støtter den nye innstillingen.
- For innstillinger som gjelder HDMI, må TVen være tilkoblet via HDMI.
- For innstillinger som gjelder progressiv video eller komponentvideo, må TVen være tilkoblet via komponentvideo.

### Endre lydinnstillinger

- $1$  Trykk på  $\triangle$  (Hjem).
- $2$  Velg [Oppsett], og trykk deretter på OK.
- Velg [Lyd], og trykk deretter på OK.
- 4 Velg og juster følgende innstillinger:
	- • [Nattmodus] : Velger stille eller full dynamisk lyd. Nattmodus senker volumet for høye lyder og hever volumet for myke lyder, for eksempel tale.
	- • [HDMI-lyd] : Velger HDMI-lydformat eller deaktiverer HDMI-lydutgangen for TVen.
	- • [Høyttaleroppsett] : Angi volumnivå og avstand for hver høyttaler for å få best mulig surroundlyd basert på rominnredningen.
- $5$  Trykk på OK for å bekrefte valget.

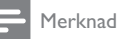

- For innstillinger som gjelder HDMI, må TVen være tilkoblet via HDMI.
- Nattmodus er tilgjengelig for Dolby-kodede DVDer og Blu-ray-plater (for modeller som støtter Blu-ray-avspilling).

### Konfigurere nettverk

- $\frac{1}{2}$  Trykk på  $\triangle$  (Hjem).<br>2 Velg [Oppsett], og t
- $\frac{2}{3}$  Velg [Oppsett], og trykk deretter på OK.<br> $\frac{3}{3}$  Velg [Nettverk], og trykk deretter på OK
	- Velg [Nettverk], og trykk deretter på OK.
- $4$  Velg og juster følgende innstillinger:
	- • [Nettverksinstallasjon] : Starter kablet oppsett (Ethernet). Følg instruksjonene for å konfigurere nettverkstilkoblingen.
	- • [Vis nettverksinnstillinger] : Viser gjeldende nettverksinnstillinger.
- $5$  Trykk på OK for å bekrefte valget.

### Konfigurere EasyLink

- 1 Trykk på  $\triangle$  (Hjem).<br>2 Velg [Oppsett], og t<br>3 Velg [EasyLink]. og t
	- Velg [Oppsett], og trykk deretter på OK.
	- Velg [EasyLink], og trykk deretter på OK.
	- 4 Velg og juster følgende innstillinger:
		- [EasyLink] : Aktiverer eller deaktiverer EasyLink.
		- • [One Touch-avspilling] : Aktiverer eller deaktiverer ettrykksavspilling.

Hvis denne innstillingen er aktivert, kan du bruke fjernkontrollen til å starte avspillingen av en plate på hjemmekinoanlegget. TVen bytter automatisk til riktig kanal.

[One Touch-standby] : Aktiverer eller deaktiverer ettrykks-standby.

> Hvis denne innstillingen er aktivert, kan du sette hjemmekinoanlegget i standby-modus med en fjernkontroll fra TVen eller andre tilkoblede HDMI CEC-enheter.

• [Systemlydkontroll] : Aktiverer eller deaktiverer systemlydkontrollen.

Hvis denne innstillingen er aktivert, følger du instruksjonene på TVen for å tilordne de tilkoblede enhetene riktig til lydkontaktene på hjemmekinoanlegget. Hjemmekinoanlegget bytter automatisk til lydkilden for den tilkoblede enheten.

- • [Kartlegge lydinngang] : Oppdaterer lydinngangtilordningen når nye enheter er tilkoblet.
- $5$  Trykk på OK for å bekrefte valget.

Merknad

• De tilkoblede enhetene må være tilkoblet via HDMI og slått på.

### Endre preferanseinnstillinger

- $1$  Trykk på  $\triangle$  (Hjem).
- 2 Velg [Oppsett], og trykk deretter på OK.
- Velg [Preferanse], og trykk deretter på OK.
- 4 Velg og juster følgende innstillinger:
	- • [Menyspråk] : Velger språk for skjermvisningsmenyen.
	- •[Lyd] : Velger lydspråk for video.
	- • [Undertekst] : Velger tekstingsspråk for video.
	- • [Platemeny] : Velger menyspråk for videoplate.
	- • [Foreldrekontroll] : Begrenser tilgang til plater som er innspilt med aldersgrense. Hvis du vil kunne spille av alle plater uavhengig av aldersgrense, velger du nivå 8.
	- • [Skjermbeskytter] : Aktiverer eller deaktiverer skjermsparermodus. Hvis denne innstillingen er aktivert, settes skjermen i inaktiv modus etter 10 minutter uten aktivitet (for eksempel i pause- eller stoppmodus).
	- •[Automatisk flytting av undertekst]: Aktiverer eller deaktiverer flytting av undertekst. Hvis denne innstillingen er aktivert, justeres plasseringen av underteksten automatisk slik at den passer til TV-skjermen.
	- • [Endre passord] : Angir eller endrer en PIN-kode for å spille av en plate som er innspilt med begrensninger. Angi 0000 hvis du ikke har noen PIN-kode, eller hvis du glemmer PIN-koden.
	- • [Skjermpanel] : Endrer lysstyrken for displayet.
	- • [Auto-standby] : Aktiverer eller deaktiverer automatisk standby. Hvis denne innstillingen er aktivert, settes hjemmekinoanlegget i standby-modus etter 30 minutter uten aktivitet (for eksempel i pause- eller stoppmodus).
- [VCD PBC] : Viser eller hopper over innholdsmenyen for VCD- og SVCDplater.
- [Sleep Timer] : Angir en Sleep Timer for å sette hjemmekinoanlegget i standby-modus etter en angitt tid.
- $5$  Trykk på OK for å bekrefte valget.

### Merknad

- Hvis ditt foretrukne platespråk ikke er tilgjengelig, kan du velge [Annet] fra listen og angi den firesifrede språkkoden som du finner på baksiden av denne håndboken.
- Hvis du velger et språk som ikke er tilgjengelig på en plate, bruker hjemmekinoanlegget standardspråket på platen.

### Endre avanserte innstillinger

- $1$  Trykk på  $\triangle$  (Hiem).
- $2$  Velg [Oppsett], og trykk deretter på OK.<br>3 Velg [Avansert], og trykk deretter på OK.
	- Velg [Avansert], og trykk deretter på OK.
	- 4 Velg og juster følgende innstillinger:
		- • [BD-Live-sikkerhet] : Begrenser eller tillater tilgang til BD-Live.
		- • [Utvidet lyd] : Aktiverer eller deaktiverer etterbehandling av lyd ved høyttalerutgangen.
		- • [Programvareoppdatering] : Velges for å oppdatere programvare fra nettverket eller en USB-lagringsenhet.
		- • [Slett minne] : Tømmer lokalt minne og sletter tidligere nedlastede BD-Live-fi ler. Hvis du bruker en USB-lagringsenhet, er den lokale lagringsmappen BUDA.
		- • [DivX® VOD-kode] : Viser DivX VOD-registreringskoden for hjemmekinoanlegget.
		- • [Versjonsinfo] : Viser programvareversjonen til hjemmekinoanlegget.
		- • [Gjenopprett standardinnstill.] : Tilbakestiller hjemmekinoanlegget til de fabrikkprogrammerte standardinnstillingene.

 $5$  Trykk på OK for å bekrefte valget.

### Merknad

- Du kan ikke begrense Internett-tilgang på kommersielle Blu-ray-plater.
- Før du kjøper DivX-videoer og spiller dem av på hjemmekinoanlegget, må du registrere anlegget på www.divx.com ved hjelp av DivX VOD-koden.
- Du kan ikke tilbakestille innstillingen for foreldrekontroll til standardverdien.

## 7 Oppdatere programvaren

Hvis du vil se etter nye oppdateringer, sammenligner du hjemmekinoanleggets gjeldende programvareversjon med den nyeste programvareversjonen (hvis tilgjengelig) på Philips' webområde.

### Kontrollere programvareversjon

- 1 Trykk på  $\triangle$  (Hjem).<br>2 Velg [Oppsett], og t<br>3 Velg [Avansert] > ['
	- Velg [Oppsett], og trykk deretter på OK.
- Velg [Avansert] > [Versjonsinfo], og trykk deretter på OK.
	- » Programvareversjonen vises.

### Oppdater programvaren fra nettverket

- $1$  Klargjør Internett-tilkoblingen (se 'Koble til et datanettverk og Internett' på side 12).
- Trykk på  $\triangleq$  (Hjem), og velg [Oppsett].
	- Velg [Avansert] > [Programvareoppdatering] <sup>&</sup>gt; [Nettverk].
		- » Hvis et oppgraderingsmedium blir funnet, blir du bedt om å starte eller avbryte oppdateringen.
- 4 Følg instruksjonene på TVen for å bekrefte oppdateringen.
	- » Hjemmekinoanlegget slår seg automatisk av og deretter på igjen når oppdateringen er fullført.
	- • Hvis dette ikke skjer, kobler du fra strømkabelen, venter noen sekunder og kobler den til igjen.

### Merknad

• Hvis hjemmekinoanlegget ikke kan koble til Philips-serveren, trykker du på  $\spadesuit$  (Hjem) og velger [Oppsett] <sup>&</sup>gt; [Nettverk] <sup>&</sup>gt; [Nettverksinstallasjon] for å konfigurere nettverket.

### Oppdatere programvare fra en USB-enhet

- 1 Se etter den nyeste programvareversjonen på www.philips.com/support.
	- • Søk etter din modell, og klikk på "programvare og drivere".
- 2 Opprett en mappe med navnet UPG i rotkatalogen på USB-lagringsenheten.
- $3$  Last ned programvaren til \UPG-mappen i USB-lagringsenheten.
- 4 Pakk ut programvaren i *\UPG-mappen*.
- ${\mathsf 5}$  Koble USB-lagringsenheten til hjemmekinoanlegget.
- $6$  Trykk på  $\triangle$  (Hjem), og velg [Oppsett].
	- Velg [Avansert] > [Programvareoppdatering] <sup>&</sup>gt; [USB].
- $8$  Følg instruksjonene på TV-skjermen for å bekrefte oppdateringen.
	- » Hjemmekinoanlegget slår seg automatisk av og deretter på igjen når oppdateringen er fullført.
	- • Hvis dette ikke skjer, kobler du fra strømkabelen, venter noen sekunder og kobler den til igjen.

### Forsiktig

• Ikke slå av strømmen eller fjern USBlagringsenheten når oppdateringen pågår. Det kan føre til at hjemmekinoanlegget blir ødelagt.

## 8 Produktspesifikasjoner

#### Merknad

• Spesifikasjoner og design kan endres uten varsel.

#### Regionkode

Typeplaten på baksiden eller undersiden av hjemmekinoanlegget viser hvilken region som støttes

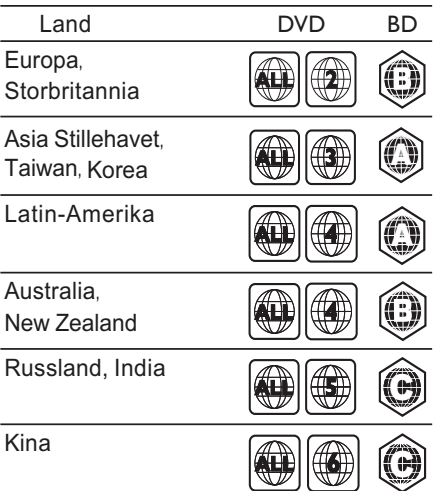

### Avspillingsmedier

• AVCHD, BD-RE, BD-Video, DVD-Video, DVD+R/+RW, DVD-R/-RW, DVD+R/-R DL, CD-R/CD-RW, Audio CD, Video CD/ SVCD, Picture CD, MP3-CD, WMA-CD, DivX (Ultra)-CD, USB-lagringsenhet

#### Filformat

- •Lyd: .mp3, .wma, .wav
- •Video: .avi, .divx, .mp4, .mkv, .mov, .wmv
- •Bilde: .jpg, .gif, .png

#### Forsterker

•

- • Total utgangseffekt: 1000 W RMS (30 % THD)
- •Frekvensrespons: 20 Hz–20 kHz / ±3 dB
- • Signal-til-støy-forhold: > 65 dB (CCIR) / (A-belastet)
- Inngangssensitivitet:
	- • AUX: 500 mV
		- MP3 LINK: 300 mV

#### Video

- Signalsystem: PAL / NTSC
- Komponentvideoutgang: 480i/576i, 480p/576p, 720p, 1080i
- HDMI-utgang: 480i/576i, 480p/576p, 720p, 1080i, 1080p, 1080p24

#### Lyd

- Digital S/PDIF-lydinngang:
	- •Koaksial: IEC 60958-3
- • Samplingsfrekvens:
	- •MP3: 32 kHz, 44,1 kHz, 48 kHz
	- •WMA: 44,1 kHz, 48 kHz
- • Konstant bithastighet:
	- •MP3: 112 til 320 kbps
	- •WMA: 48 til 192 kbps

#### Radio

- Innstillingsområde:
	- • Europa/Kina: FM 87,5–108 MHz (50 kHz)
	- • Asia-Stillehavet/Russland/Latin-Amerika/India: FM 87,5–108 MHz (50/100 kHz)
- •Signal-til-støy-forhold: FM 50 dB
- • Frekvensrespons: FM 180 Hz-12,5 kHz / ±3 dB

#### USB

- • Kompabilitet: Høyhastighets USB-enhet (2.0)
- • Klassestøtte: UMS (USB Mass Storage Class)
- Filsystem: NTFS, FAT16, FAT32
- Maksimal minnestøtte: < 160 GB

#### Hovedenhet

- • Strømforsyning:
	- • Europa/Russland/Kina/India:  $220-240$  V ~50 Hz
	- • Latin-Amerika/Asia-Stillehavet: 110–127 V / 220–240 V, ~50–60 Hz ombyttbar
- •Effektforbruk: 135 W
- •Effektforbruk i standbymodus: < 0,9 W
- Mål (B x H x D): 435 x 58 x 358 (mm)
- Vekt: 3,87 kg

#### Subwoofer

- •Impedans: 3 ohm
- •Frekvensrespons: 20–150 Hz
- •Mål (B x H x D): 196 x 395 x 342 (mm)
- •Vekt: 5,25~5,37 kg
- •Kabellengde: 3 m

### Høyttalere

- •System: heldekkende satellitt
- Høyttalerimpedans: 3 ohm (senter), 5 ohm (fremre/bakre)
- •Høyttalerdrivere: 2 x 3" heldekkende
- •Frekvensrespons: 150 Hz–20 kHz
- •Mål  $(B \times H \times D)$ :
- •Senter: 280 x 95 x 92 (mm)
- •Høyttaler: 100 x 280 x 115 (mm)
- •Høy høyttaler: 260 x 1101 x 260 (mm)
- •Vekt:
- •Senter: 1,40 kg
- •Høyttaler: 0,98~1,05 kg hver
- •Høy høyttaler: 3,73~3,81 kg hver
- •Kabellengde:
- •Senter: 2 m
- Fremre: 3 m
- •Bakre: 10 m

### **Laserspesifikasjoner**

- • Lasertype (diode): InGaN/AIGaN (BD), InGaAIP (DVD), A IGaAs (CD)
- • Bølgelengde: 405 +5/-5 nm (BD), 650 +13/-10 nm (DVD), 790 +15/-15 nm (CD)
- • Utgangseffekt (maks. effekt): 20 mW (BD), 7 mW (DVD/CD)

## 9 Problemløsning

### Advarsel

• Fare for elektrisk støt. Fjern aldri dekselet på dette produktet.

Prøv aldri å reparere systemet selv, da det kan gjøre garantien ugyldig.

Hvis du får problemer med bruken av produktet, bes du kontrollere følgende punkter før du ber om service. Hvis problemet vedvarer, registrerer du produktet for å få støtte på www.philips.com/ welcome.

Hvis du kontakter Philips, blir du spurt om produktets modell- og serienummer. Du finner modell- og serienummeret på baksiden eller undersiden av produktet. Skriv numrene her:

Modellnummer Serienummer

### Hovedenhet

#### Knappene på hjemmekinoanlegget fungerer ikke.

• Koble hjemmekinoanlegget fra strømuttaket et par minutter, og koble det til igjen.

### Bilde

### Ikke bilde.

 Kontroller at TVen bytter til riktig kilde for hjemmekinoanlegget.

#### Ikke bilde på HDMI-tilkoblingen.

- Endre HDMI-videoinnstillingen, eller vent i 15 sekunder på automatisk gjenoppretting.
- Kontroller om HDMI-kabelen er defekt. Bytt om nødvendig til en ny HDMI-kabel.

### Ikke noe bilde på komponenttilkoblingen (Y Pb Pr).

 Hvis HDMI-videotilkoblingen er satt til [Auto] eller [1080p / 24 Hz], er det ingen videoutgang via komponenttilkoblingen. Endre HDMI-videoinnstillingen, eller fjern HDMI-tilkoblingen.

### Ingen HD-videosignaler på TVen.

- •Kontroller at platen inneholder HD-video.
- Kontroller at TVen støtter HD-video.

### Lyd

### Ingen lyd.

• Kontroller at lydkablene er tilkoblet, og velg riktig lydkilde (for eksempel AUDIO SOURCE/J SOURCE) for enheten du vil spille av fra.

### Ingen lyd på HDMI-tilkoblingen.

- • Du hører kanskje ikke noen lyd hvis den tilkoblede enheten ikke er HDCPkompatibel (High-bandwidth Digital Content Protection) eller bare er DVIkompatibel. Bruk en analog eller digital lydtilkobling.
- •Kontroller at [HDMI-lyd] er aktivert.

### Ingen lyd fra TV-program.

• Koble til en lydkabel fra lydinngangen på hjemmekinoanlegget til lydutgangen på TVen, og trykk deretter på

SOURCE/AUDIO SOURCE gjentatte ganger for å velge riktig lydkilde.

#### Forvrengt lyd eller ekko.

• Kontroller at TV-volumet er dempet eller satt på minimum hvis du spiller av lyd via hjemmekinoanlegget.

#### Lyd og bilde er ikke synkronisert.

•1) Trykk på **III/HI SOUND SETTINGS** (Alternativer for lyd). 2) Trykk på Navigasjonsknapp (høyre/venstre) gjentatte ganger til AUDIO SYNC vises, og trykk deretter på OK. 3) Trykk på Navigasjonsknapp (opp/ned) for å synkronisere lyden med bildet.

### Spille av

#### Platen kan ikke spilles av.

- •Rengjør platen.
- • Kontroller at hjemmekinoanlegget støtter platen (se 'Produktspesifikasjoner' på side 25).
- • Kontroller at hjemmekinoanlegget støtter platens regionkode.
- • Er det en DVD±RW- eller DVD±R-plate, kontrollerer du at platen er ferdigstilt.

#### DivX-videofiler kan ikke spilles av.

- •Kontroller at DivX-filen er kodet i henhold til profilen for hjemmekinoanlegg (Home Theater Profile) med DivX-koderen.
- •Kontroller at DivX-videofilen er komplett.

#### DivX-undertekster vises ikke riktig.

- •Kontroller at filnavnet for underteksten er det samme som filmens filnavn.
- •Velg riktig tegnsett: 1) Trykk på  $\Box$ /  $\equiv$  OPTIONS (Alternativer). 2) Velg [Tegnsett]. 3) Velg støttet tegnsett. 4) Trykk på OK.

#### Innholdet på en USB-lagringsenhet kan ikke leses.

- • Kontroller at formatet til USBlagringsenheten er kompatibelt med hjemmekinoanlegget (se 'Produktspesifikasjoner' på side 25).
- • Kontroller at USB-lagringsenheten er formatert med et filsystem som støttes av hjemmekinoanlegget.

#### "No entry" (Ingen oppføring) eller "x" vises på TVen.

Handlingen er ikke mulig å utføre.

#### EasyLink-funksjonen virker ikke.

 Kontroller at hjemmekinoanlegget er koblet til en Philips EasyLink-TV, og at EasyLink er slått på .

#### Jeg vil ikke at hjemmekinoanlegget skal slås på når jeg slår på TVen.

 Dette er standard virkemåte for Philips EasyLink (HDMI-CEC). Hvis du vil at hjemmekinoanlegget skal fungere uavhengig av TVen, slår du av EasyLink .

### Jeg får ikke tilgang til BD-Live-funksjonene.

- • Kontroller nettverkstilkoblingen(se 'Koble til et datanettverk og Internett' på side 12 ), eller kontroller om nettverket er konfigurert (se 'Konfigurere nettverk' på side 12).
- • Tøm minnelageret.(se 'Endre avanserte innstillinger' på side 23)
- • Kontroller om Blu-ray-platen støtter BD-Live-funksjonen.

#### Videoinnhold (filmer, bilder, videoklipp osv.) på iPod/iPhone vises ikke på TV.

• Det er ikke mulig å bla gjennom videoer og bilder. Du kan bare bla gjennom video- og bildeinnhold på selve iPod-en eller iPhone-en.

#### Jeg kan ikke se bilder fra iPod/iPhone på TV.

- Koble en gul komposittkabel fra dokkingstasjonen til TVen.
- Bytt kilde på TVen til AV/VIDEO (tilsvarer den gule komposittkabelen).
- • Trykk på PLAY på iPod-en eller iPhone-en for å starte lysbildefremvisningen.

#### Lyden avbrytes når jeg spiller av musikk fra iPod eller iPhone i dokkingstasjonen.

• Kontroller at du har installert den nyeste fastvaren på iPod eller iPhone. Du finner mer informasjon på webområde for støtte for iPod eller iPhone.

#### Jeg har en 3D-video, men den spilles av i 2D-modus.

- • Kontroller at hjemmekinoanlegget er koblet til en 3D-TV via HDMI.
- •Kontroller at platen er en Blu-ray-3D-plate.
- • Kontroller at innstillingen [Blu-ray-3D-video] er slått på(se 'Endre videoinnstillinger' på side 21).

#### Jeg ser bare en svart skjerm på TVen.

- • Kontroller at hjemmekinoanlegget er koblet til TVen via HDMI.
- •Bytt til den riktige HDMI-kilden på TVen.

## 10 Stikkord

### 3

3D-video 16

### A

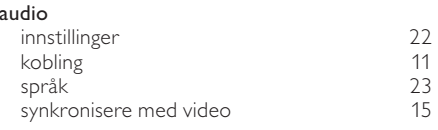

### B

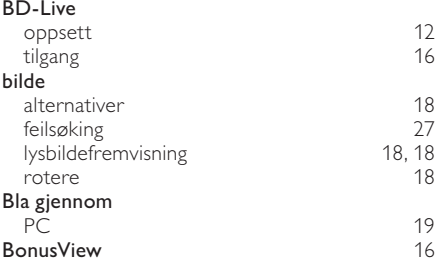

### D

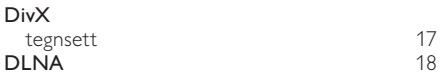

## E

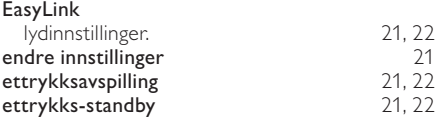

### F

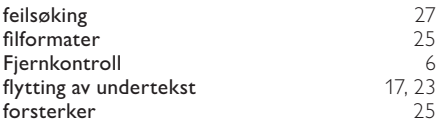

### G

### gjenta 17, 15

Norsk

### H

HDMI CEC (se EasyLink) 21

## I

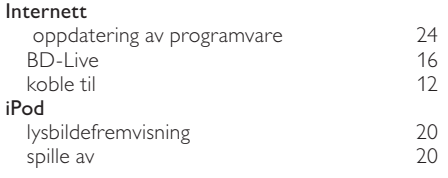

### K

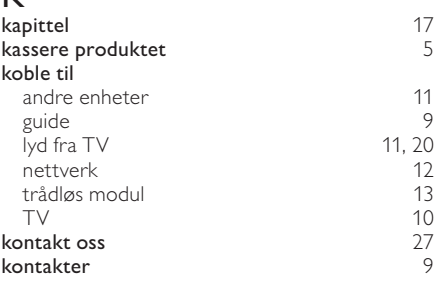

### L

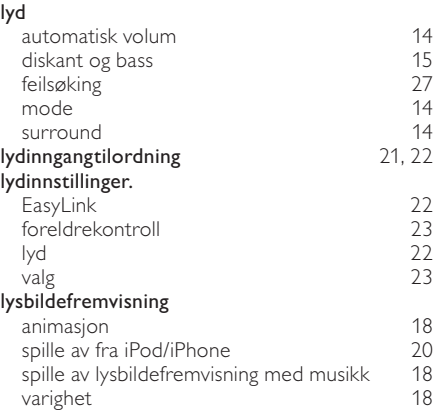

### M

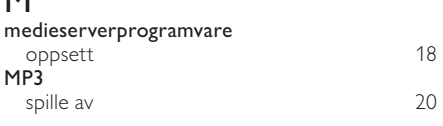

## N

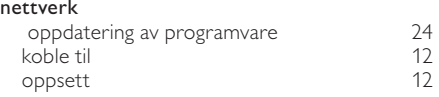

### O

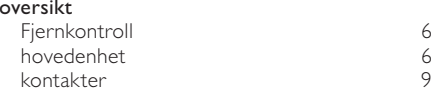

### $\overline{P}$

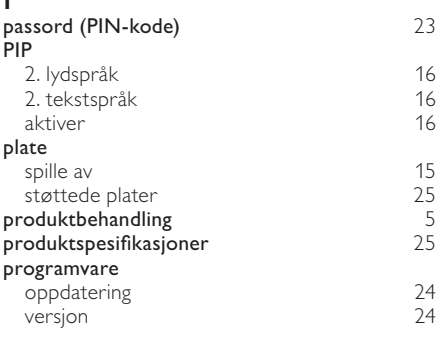

### R

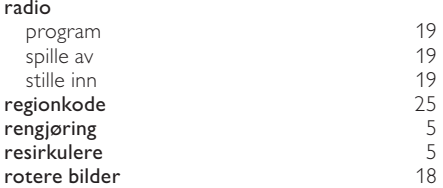

### $\overline{s}$

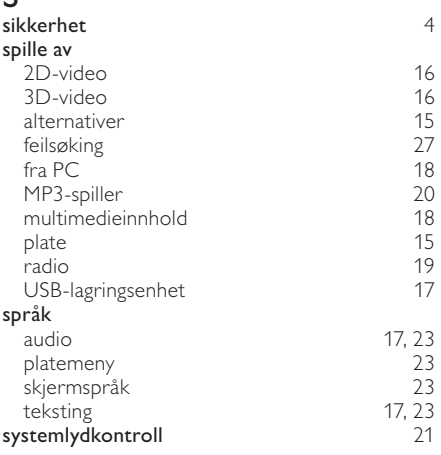

### $\top$

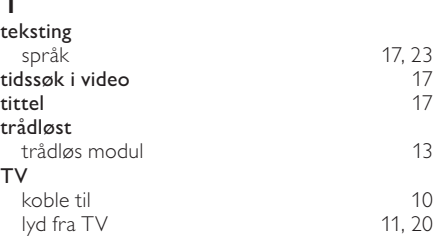

### U

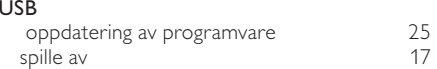

### V

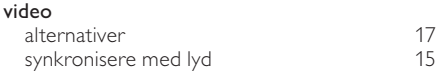

## Language Code

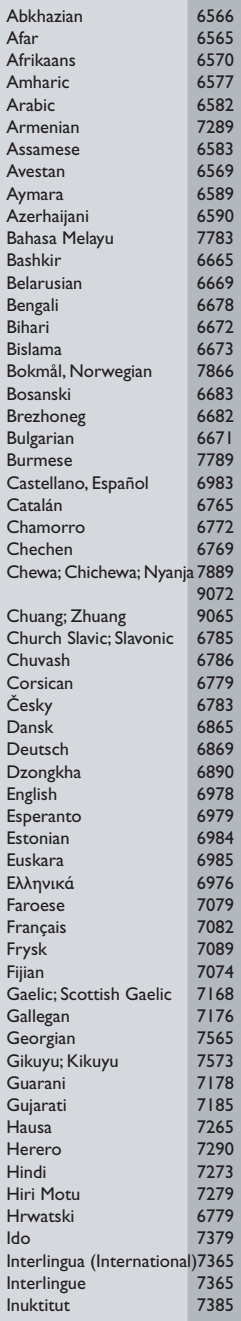

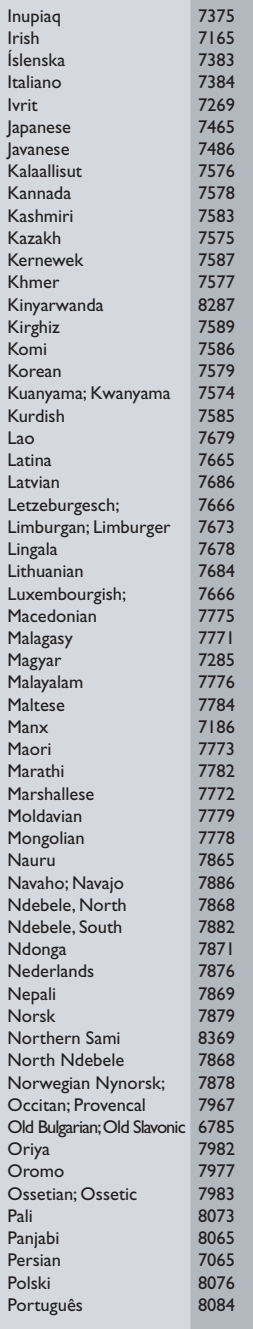

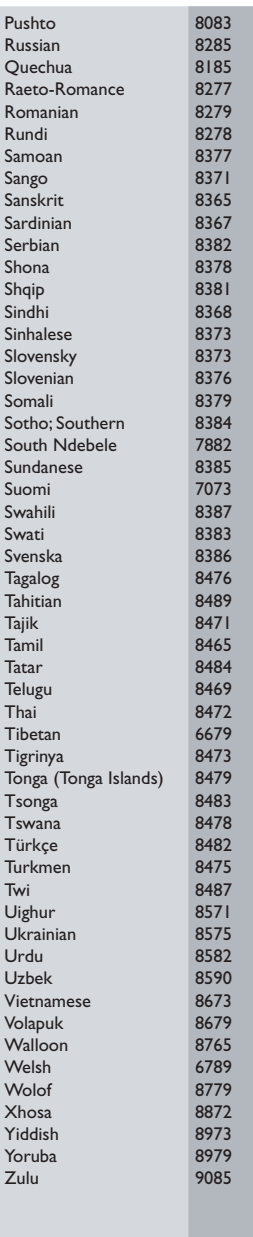

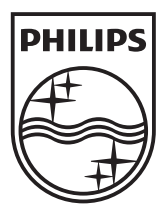

© 2010 Koninklijke Philips Electronics N.V. All rights reserved. sgpst\_1052/12WE\_v5